**A través del SNIF, las Autoridades ambientales reportan la información relacionada con el Uso del Recurso Forestal (aprovechamiento, movilización, decomisos forestales, restauración/plantaciones protectoras) de manera trimestral, de acuerdo a lo establecido en el Decreto 1655 de 2017, expedido por el Ministerio de Ambiente y Desarrollo Sostenible**

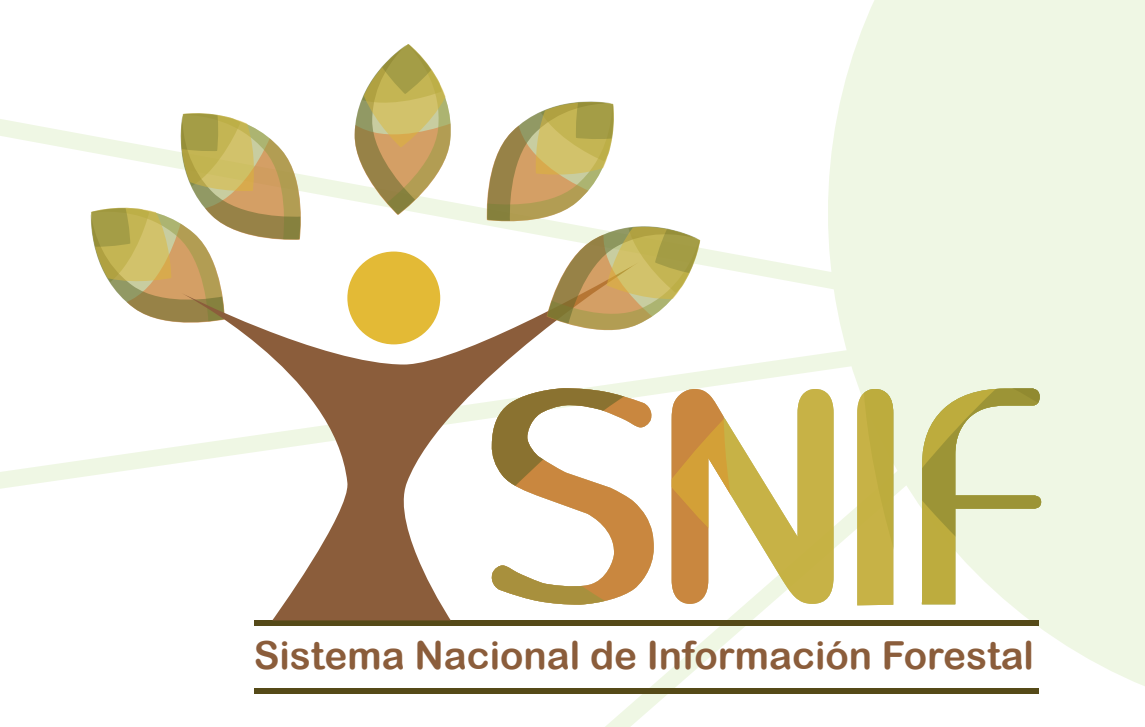

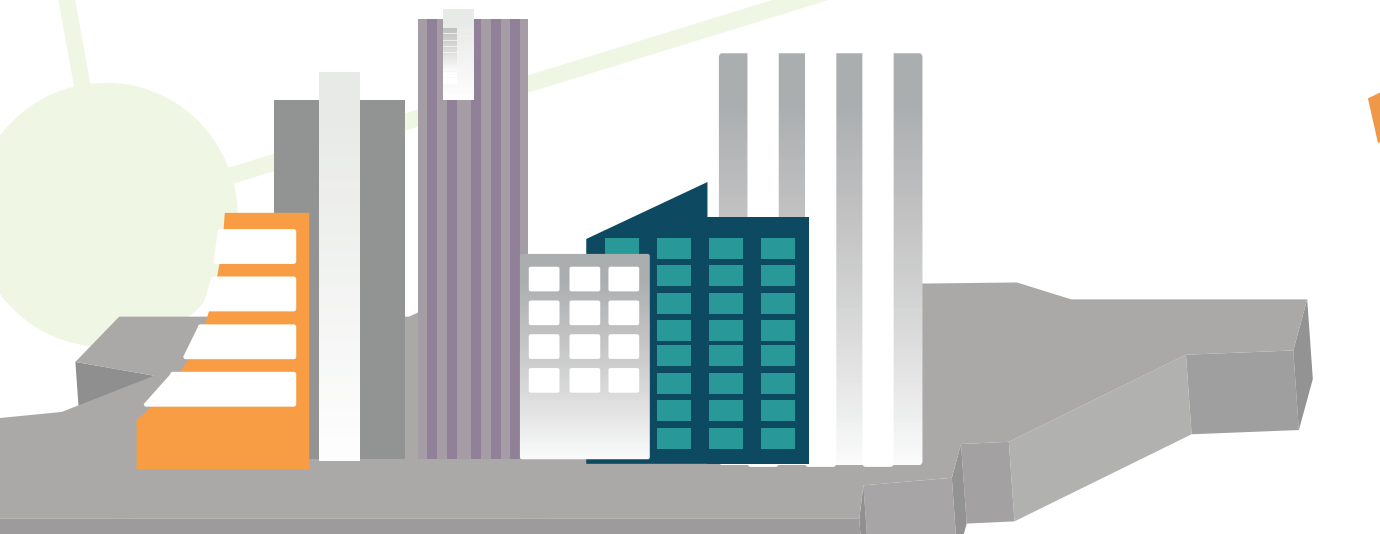

#### **Contáctenos en el correo electrónico contacto@siac.gov.co Consúltenos en www.siac.gov.co**

**Pasos para realizar la solicitud de un usuario nuevo a través** 

**1Nombre de la entidad**

**2 Área o dependencia** 

**5 Correo electrónico del funcionario**

**6 Teléfono de contacto**

## **Rol que desempeña el usuario en el SNIF**

**Rol entidad:** funcionario designado para diligenciar la información de las temáticas del aplicativo, excepto incendios.

**Rol Incendios:** funcionario designado para diligenciar información sobre ocurrencia de incendios en la cobertura vegetal.

**Rol validador:** funcionario que valida la información diligenciada por el rol entidad o rol incendios.

**7 El Grupo de Bosques, a vuelta de correo, enviará el usuario y la contraseña**

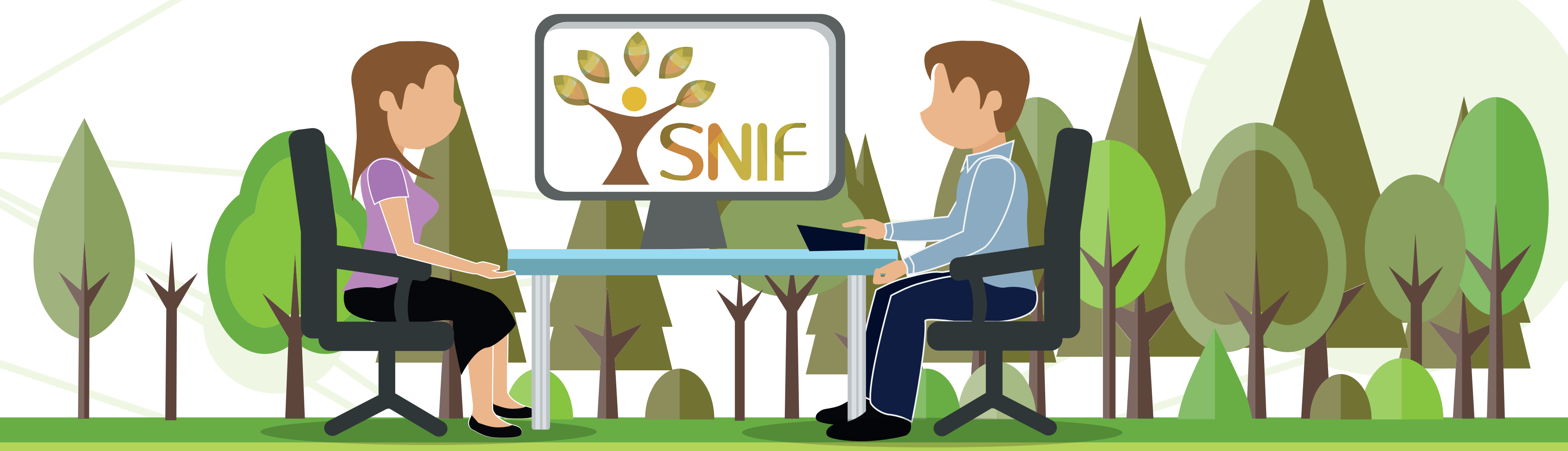

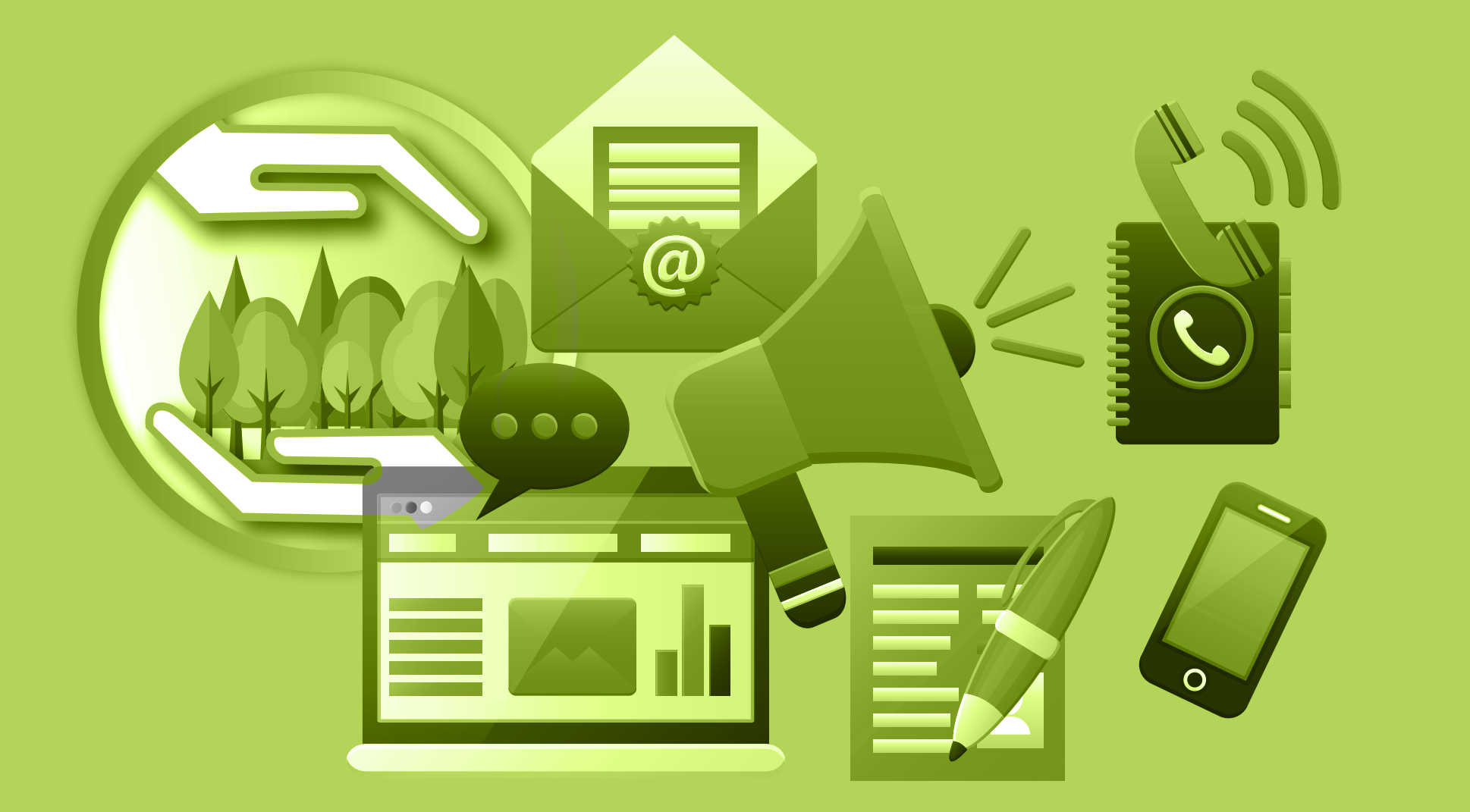

**4**

**Enviar correo electrónico a snif.usuario@ideam.gov.co, solicitando la creación del nuevo usuario de acceso, con la siguiente información:**

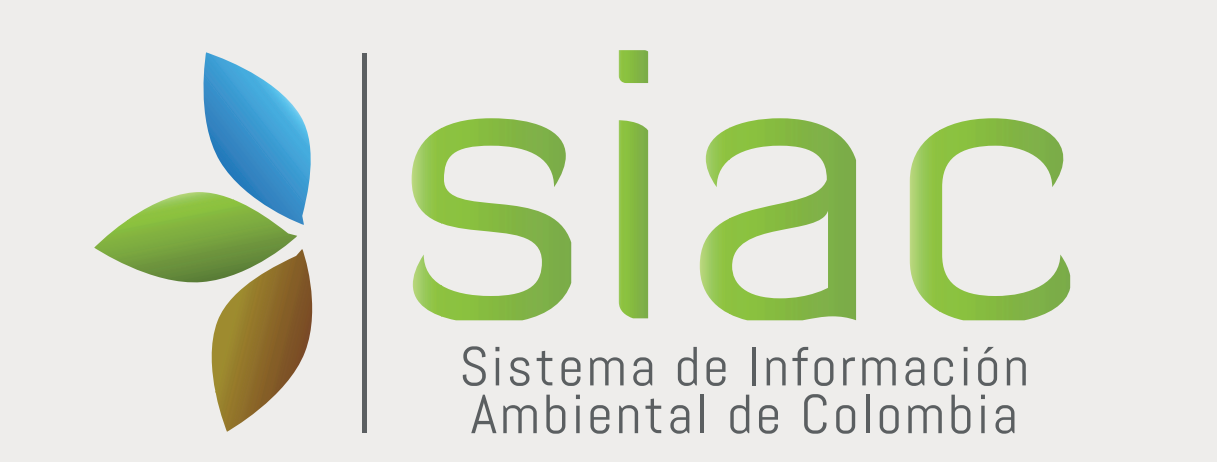

# **Sistema Nacional de Información Forestal SNIF**

### **3 Nombre del funcionario**

**Incidencias/Fallas en el SNIF**

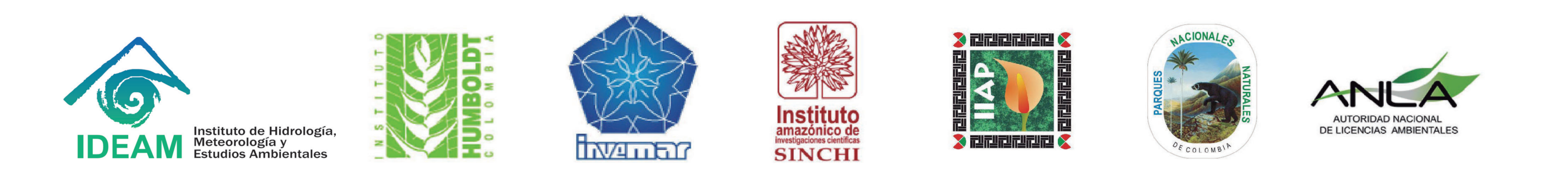

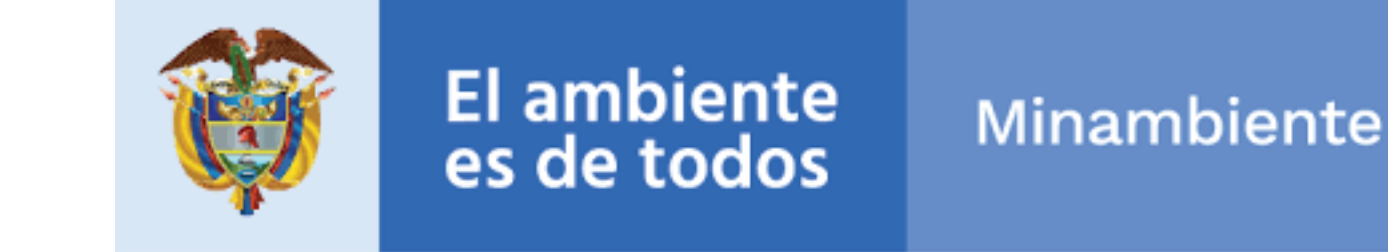

**Canales de comunicación con el SNIF**

**Correo electronico: Snif.usuario@deam.gov.co**

**Telefono: 3527160 Ext: 1701** **¿Qué puedo comunicar?**

**O Solicitudes** 

#### **RECUERDA:**

# **Cambiar contraseña en el**

**primer ingreso al sistema; esta es personal e intransferible.**

**La entidad es la responsable de la información que reporta y valida en el SNIF**